### **Table of Contents**

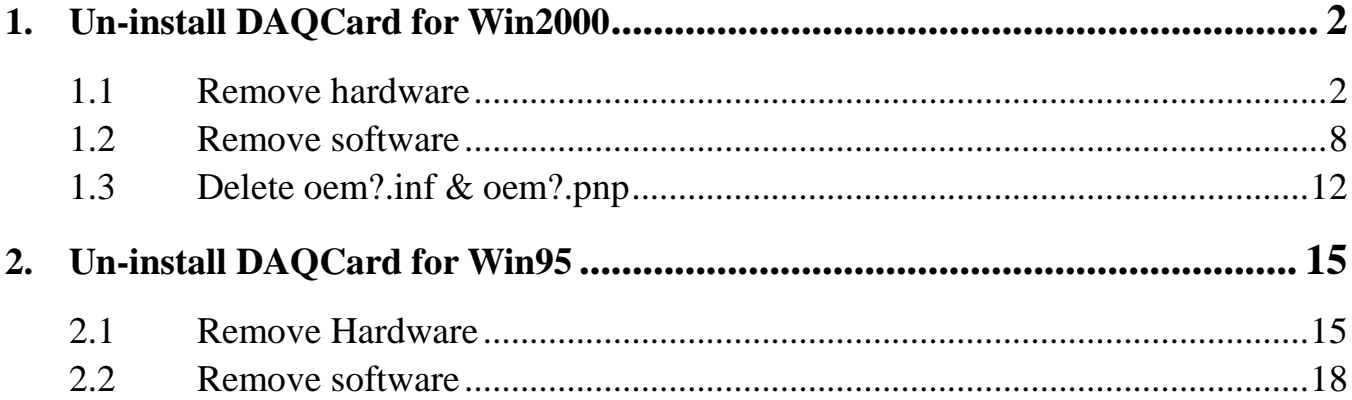

# **1. Un-install DAQCard for Win2000**

\_\_\_\_\_\_\_\_\_\_\_\_\_\_\_\_\_\_\_\_\_\_\_\_\_\_\_\_\_\_\_\_\_\_\_\_\_\_\_\_\_\_\_\_\_\_\_\_\_\_\_\_\_\_\_\_\_\_\_\_\_\_\_\_\_\_\_\_\_\_\_\_\_\_\_\_\_\_\_\_\_\_\_\_\_\_\_\_\_\_\_\_\_\_\_\_\_\_\_

### **1.1 Remove hardware**

| <b>Ex Control Panel</b>                       |                                   |                        |                        |                         |                    |                           |                    | $-BX$                               |
|-----------------------------------------------|-----------------------------------|------------------------|------------------------|-------------------------|--------------------|---------------------------|--------------------|-------------------------------------|
| Edit<br>File<br>View<br>Favorites             | Help<br>Tools                     |                        |                        |                         |                    |                           |                    | 顧                                   |
| E<br>(中Back + 中 +                             | <b>@Search G Folders @History</b> |                        | <b>PEX KO</b>          | 丽一                      |                    |                           |                    |                                     |
| Address W Control Panel                       |                                   |                        |                        |                         |                    |                           |                    | $\alpha$ Go<br>$\blacktriangledown$ |
| $\mathbf{r}$                                  | <b>BRANCH</b><br>Ġ.               |                        |                        | m1                      | 巽                  |                           |                    |                                     |
| <b>BARBARA</b><br><b>Control Panel</b>        | Accessibility<br>Options          | Add/Remove<br>Hardware | Add/Remove<br>Programs | Administrative<br>Tools | Date/Time          | Display                   | Folder Options     |                                     |
| Add/Remove Hardware<br>Installs, removes, and | $\mathbb{A}^4_\alpha$             |                        |                        | <br>=                   |                    |                           |                    |                                     |
| troubleshoots hardware<br>Windows Update      | Fonts                             | Game<br>Controllers    | Internet<br>Options    | Keyboard                | Mouse              | Network and<br>Dial-up Co | Phone and<br>Modem |                                     |
| Windows 2000 Support                          |                                   |                        |                        |                         | $\boxed{\circ}$    |                           |                    |                                     |
|                                               | Power Options                     | <b>Printers</b>        | Regional<br>Options    | Scanners and<br>Cameras | Scheduled<br>Tasks | Sounds and<br>Multimedia  | System             |                                     |
|                                               |                                   |                        |                        |                         |                    |                           |                    |                                     |
|                                               | Users and<br>Passwords            |                        |                        |                         |                    |                           |                    |                                     |
|                                               |                                   |                        |                        |                         |                    |                           |                    |                                     |
|                                               |                                   |                        |                        |                         |                    |                           |                    |                                     |
|                                               |                                   |                        |                        |                         |                    |                           |                    |                                     |
|                                               |                                   |                        |                        |                         |                    |                           |                    |                                     |
| Installs, removes, and troubleshoots hardware |                                   |                        |                        |                         |                    |                           | My Computer        |                                     |
| 固合息<br>Start                                  | <b>M</b> Control Panel            |                        | Muntitled - Paint      |                         |                    |                           |                    | 1:35 PM                             |

1**.Open control panel, select Add/Remove Hardware** 

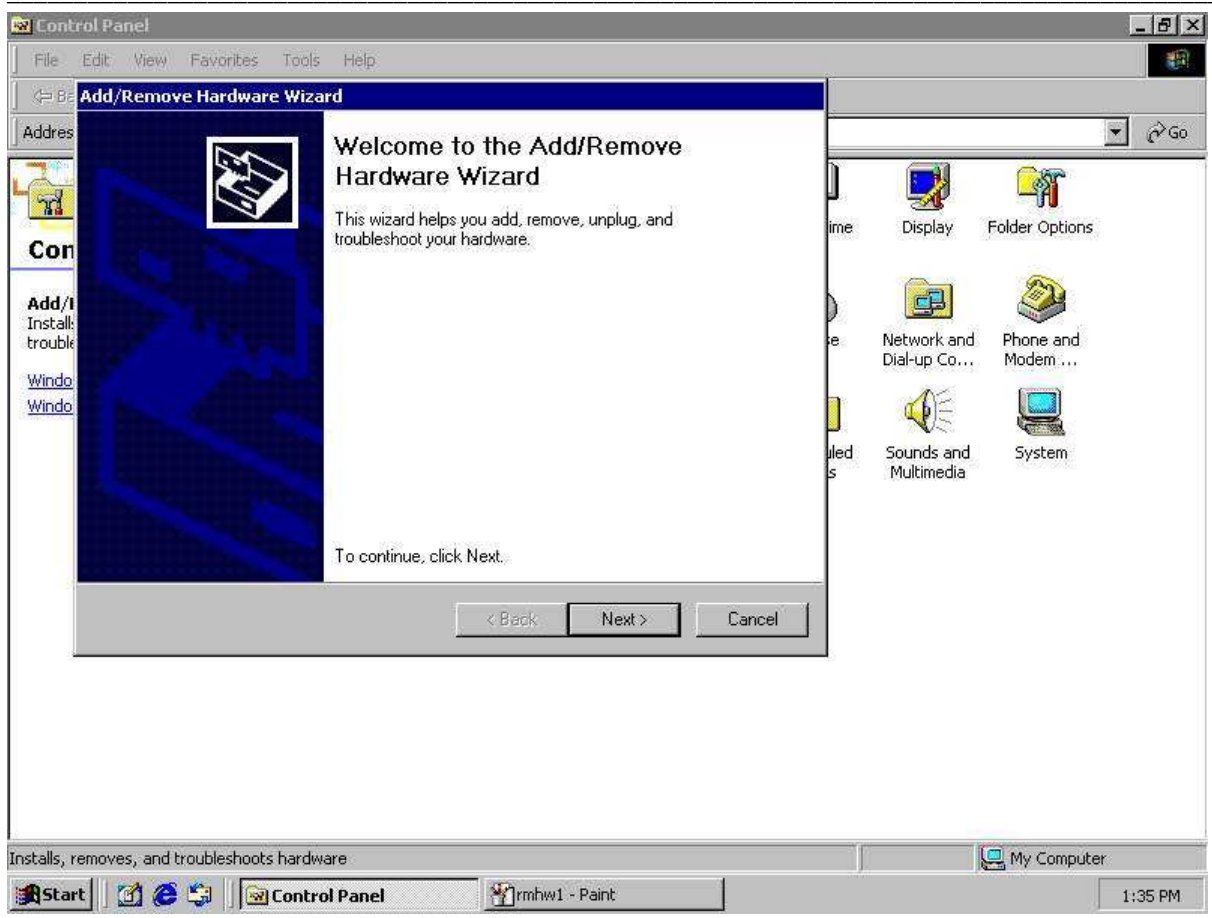

2.click "Next"

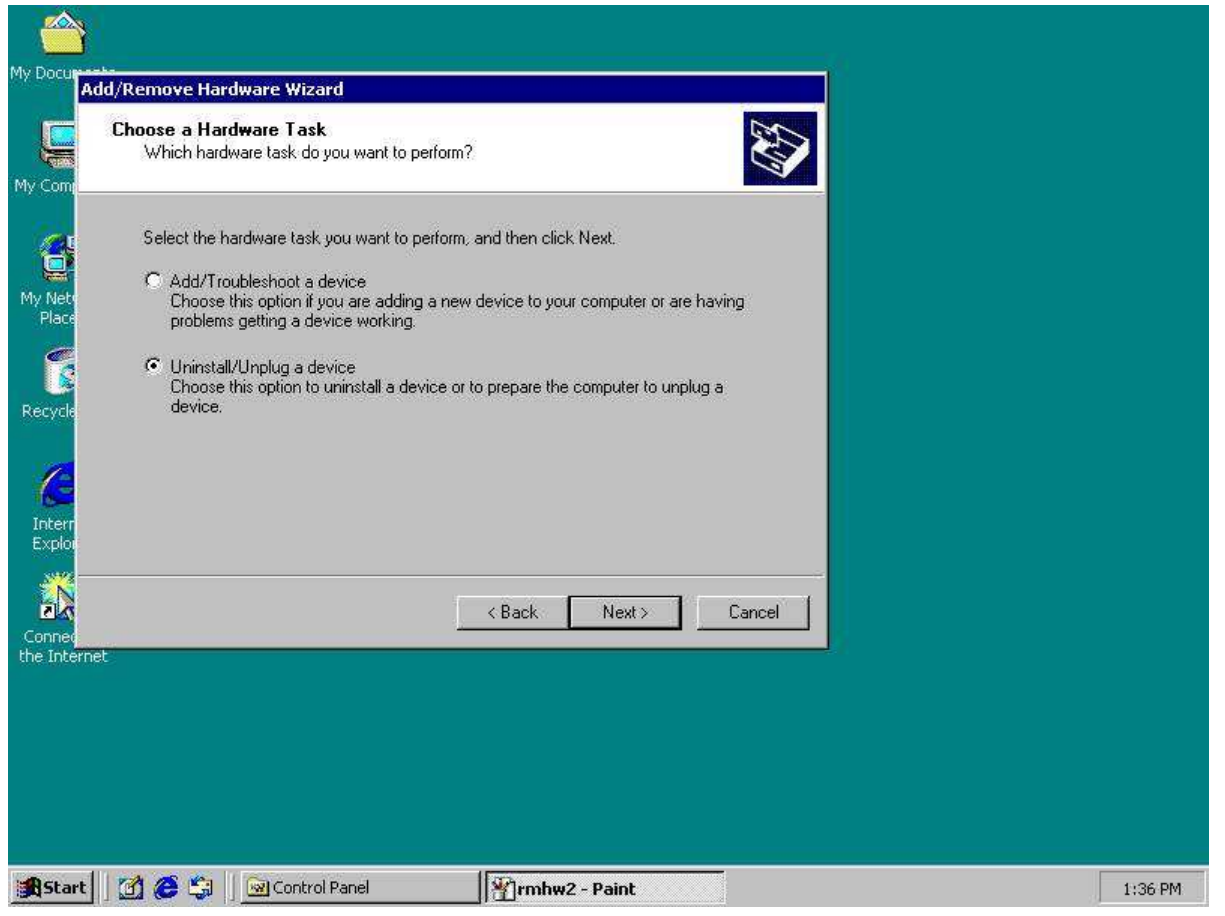

\_\_\_\_\_\_\_\_\_\_\_\_\_\_\_\_\_\_\_\_\_\_\_\_\_\_\_\_\_\_\_\_\_\_\_\_\_\_\_\_\_\_\_\_\_\_\_\_\_\_\_\_\_\_\_\_\_\_\_\_\_\_\_\_\_\_\_\_\_\_\_\_\_\_\_\_\_\_\_\_\_\_\_\_\_\_\_\_\_\_\_\_\_\_\_\_\_\_\_

**3.select uninstall/unplug a device, then click "Next"** 

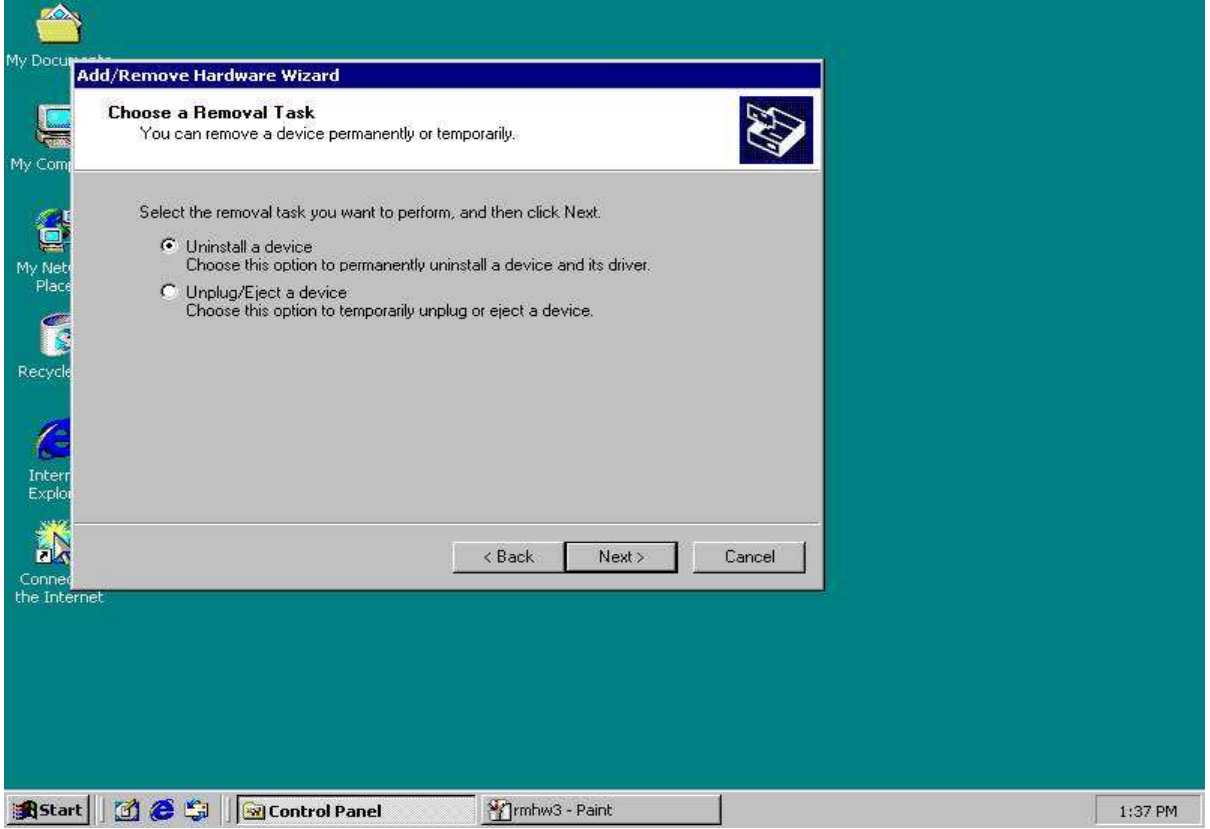

 $\overline{\phantom{a}}$  , and the set of the set of the set of the set of the set of the set of the set of the set of the set of the set of the set of the set of the set of the set of the set of the set of the set of the set of the s

**4.select uninstall a device, click "Next"** 

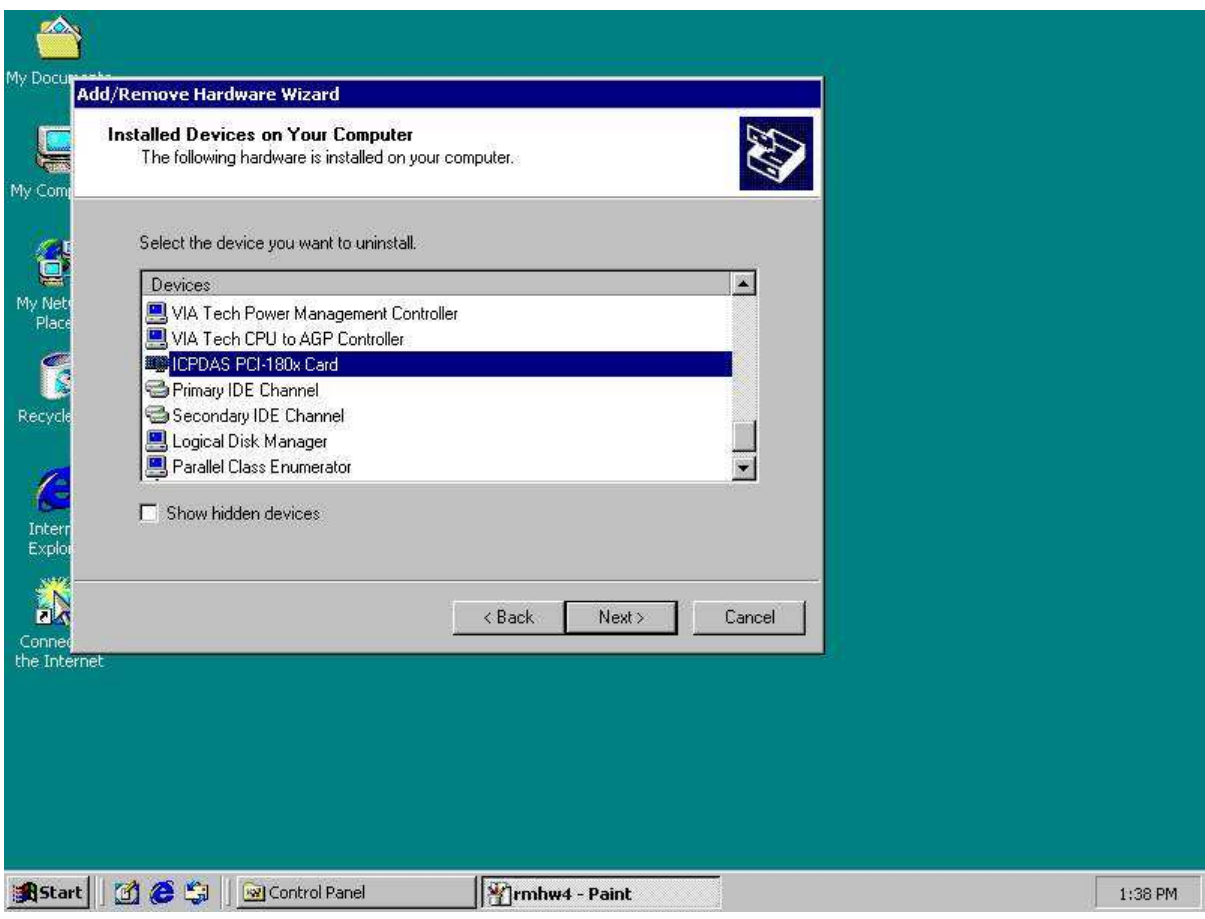

5. Select ICPDAS DAQCard, then click" Next"

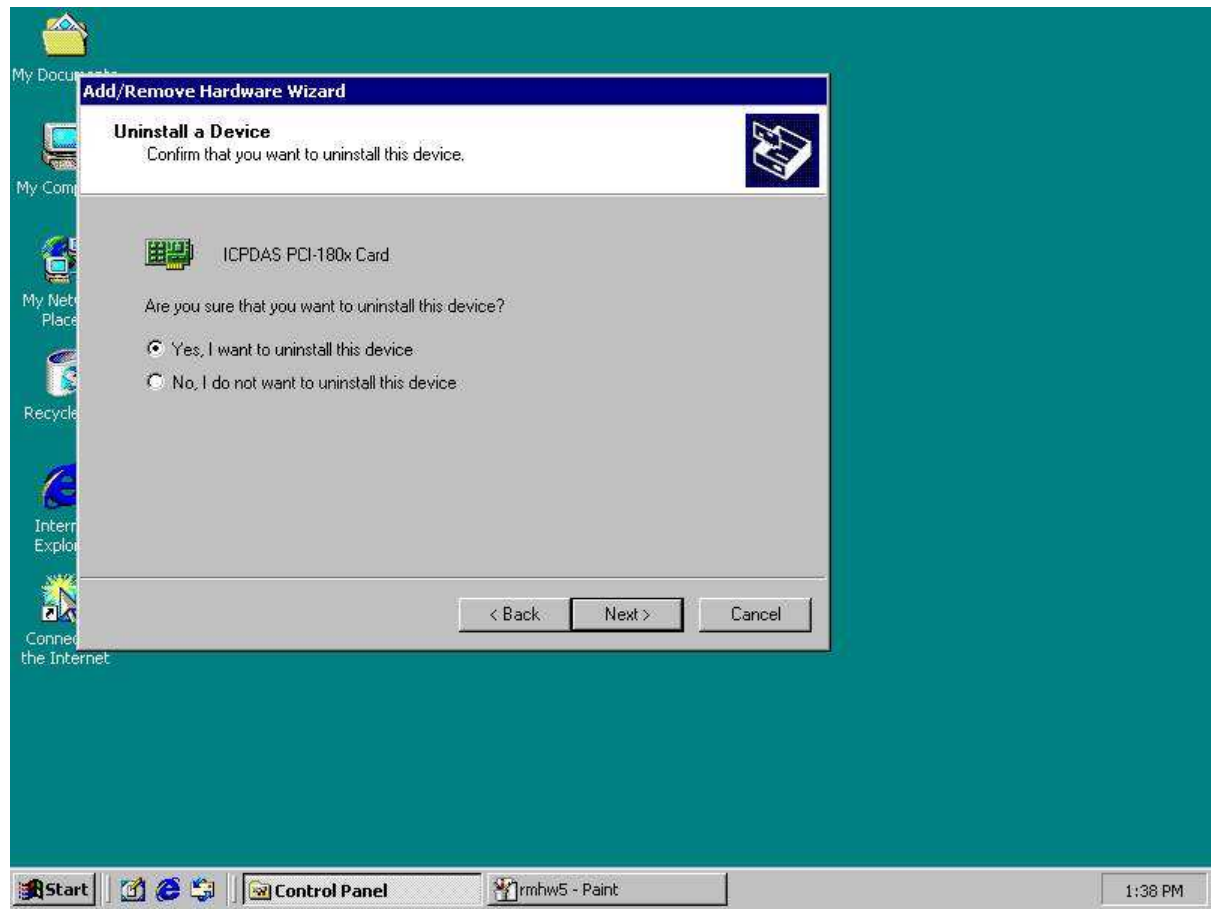

6. Setect "Yes", then click" Next"

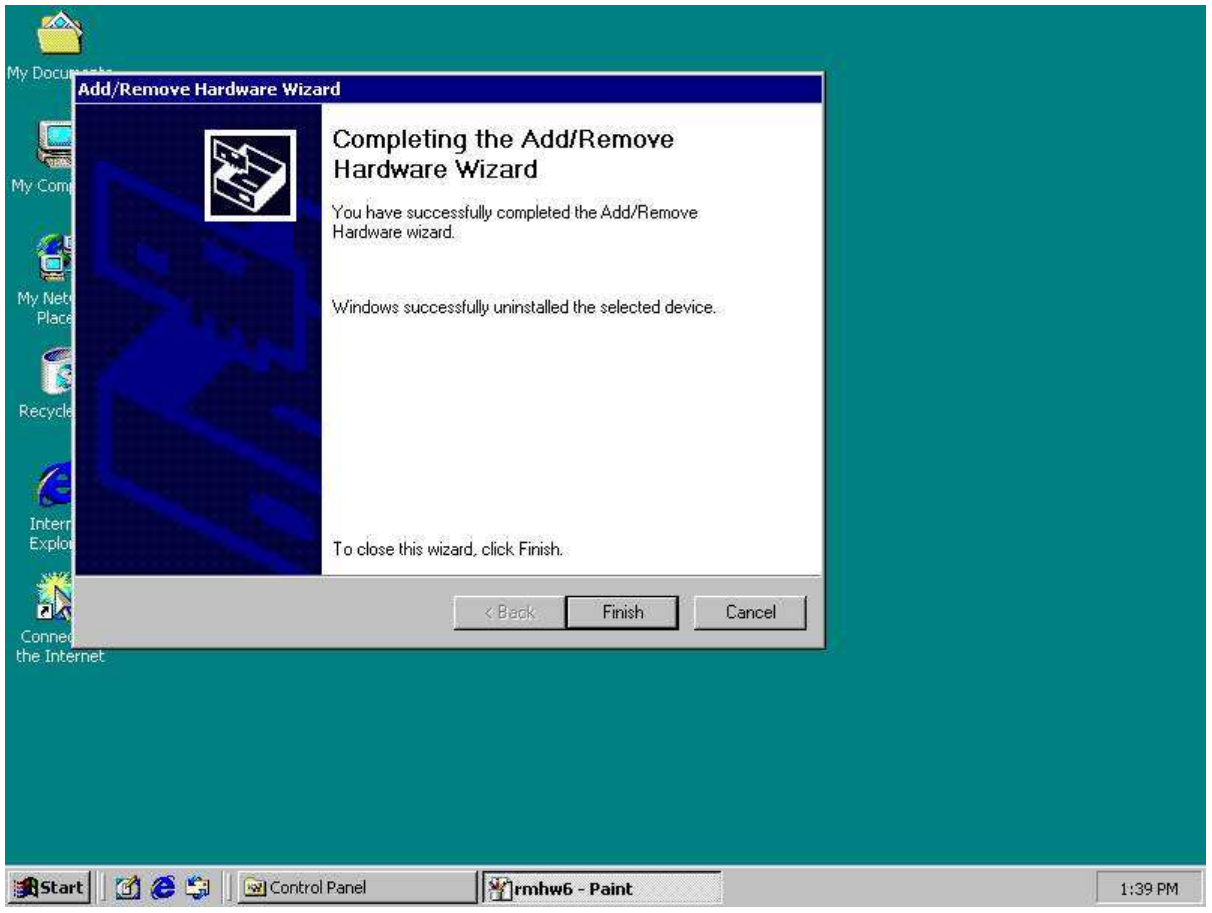

7.Click "Finish".

### 1.2 Remove software

| <b>Ex Control Panel</b>                                                                |                                              |                            |                        |                                      |                                          |                                 |                     | $-B$ x           |
|----------------------------------------------------------------------------------------|----------------------------------------------|----------------------------|------------------------|--------------------------------------|------------------------------------------|---------------------------------|---------------------|------------------|
| File<br>Edit<br>View<br>Favorites                                                      | Tools<br>Help                                |                            |                        |                                      |                                          |                                 |                     | 額                |
| $\Leftrightarrow$ Back $\rightarrow$ $\Leftrightarrow$ $\rightarrow$ $\frown$ $\frown$ | <b>©Search G-Folders € History</b>           |                            | $R \times \infty$ in-  |                                      |                                          |                                 |                     |                  |
| Address W Control Panel                                                                |                                              |                            |                        |                                      |                                          |                                 |                     | $\alpha$ Go<br>闛 |
| $\gamma$<br><b>BOOK AND AN</b><br><b>Control Panel</b>                                 | 1120000000<br>Ġ.<br>Accessibility<br>Options | Add/Remove<br>Hardware     | Add/Remove<br>Programs | n1<br>Administrative<br><b>Tools</b> | 巽<br>Date/Time                           | Display                         | 淄<br>Folder Options |                  |
| Add/Remove Programs<br>Installs and removes programs and<br>Windows components         | $\mathbb{A}^4_a$<br>Fonts                    | Game<br><b>Controllers</b> | Internet<br>Options    | $\sim$<br>W<br>Keyboard              | Mouse                                    | ci<br>Network and<br>Dial-up Co | Phone and<br>Modem  |                  |
| Windows Update<br>Windows 2000 Support                                                 | Power Options                                | Printers                   | Regional<br>Options    | Scanners and<br>Cameras              | $\overline{\circ}$<br>Scheduled<br>Tasks | Sounds and<br>Multimedia        | System              |                  |
|                                                                                        | Users and<br>Passwords                       |                            |                        |                                      |                                          |                                 |                     |                  |
|                                                                                        |                                              |                            |                        |                                      |                                          |                                 |                     |                  |
|                                                                                        |                                              |                            |                        |                                      |                                          |                                 |                     |                  |
| Installs and removes programs and Windows components                                   |                                              |                            |                        |                                      |                                          |                                 | My Computer         |                  |
| e <sub>1</sub><br><b>M</b><br><b>B</b> Start                                           | Control Panel                                |                            | Trmhw7 - Paint         |                                      |                                          |                                 |                     | 1:39 PM          |

1. open control panel, then select Add/Remove program

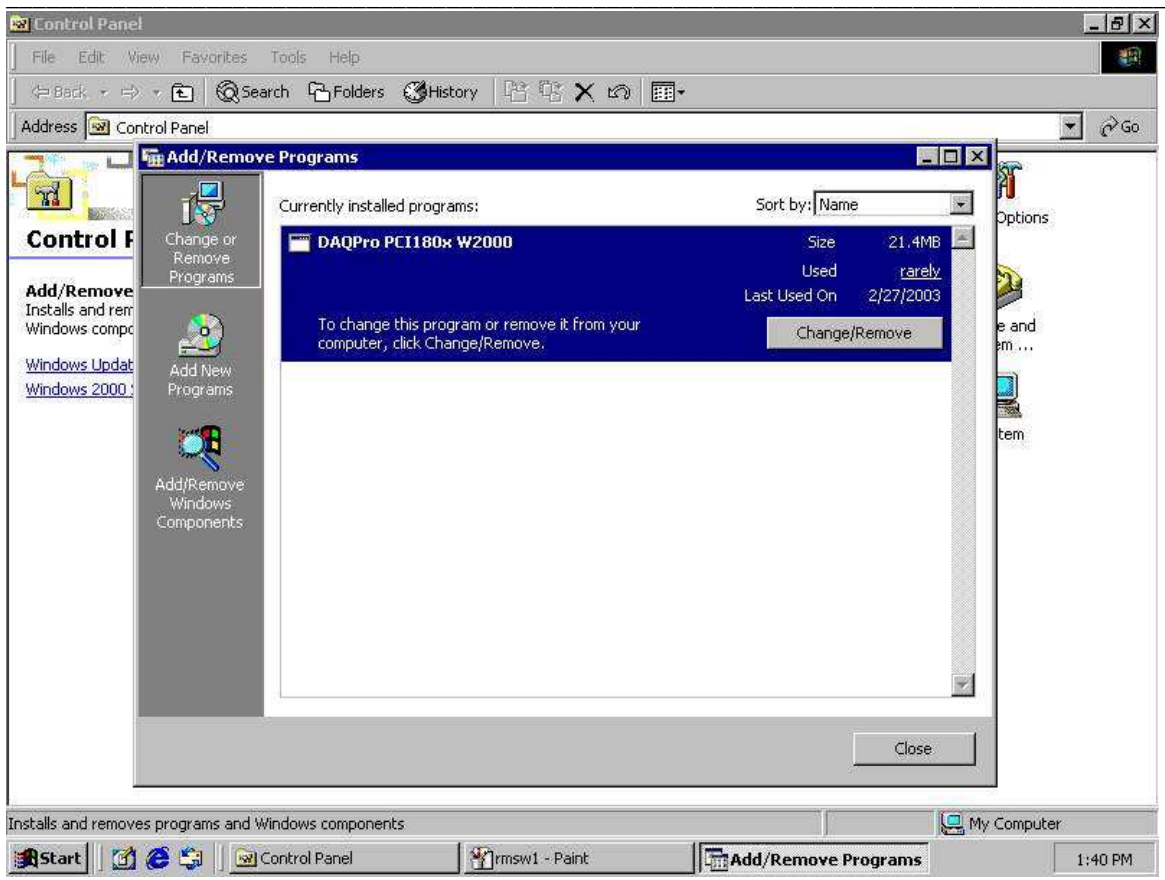

2.select DAQCard, then click" Change/Remove"

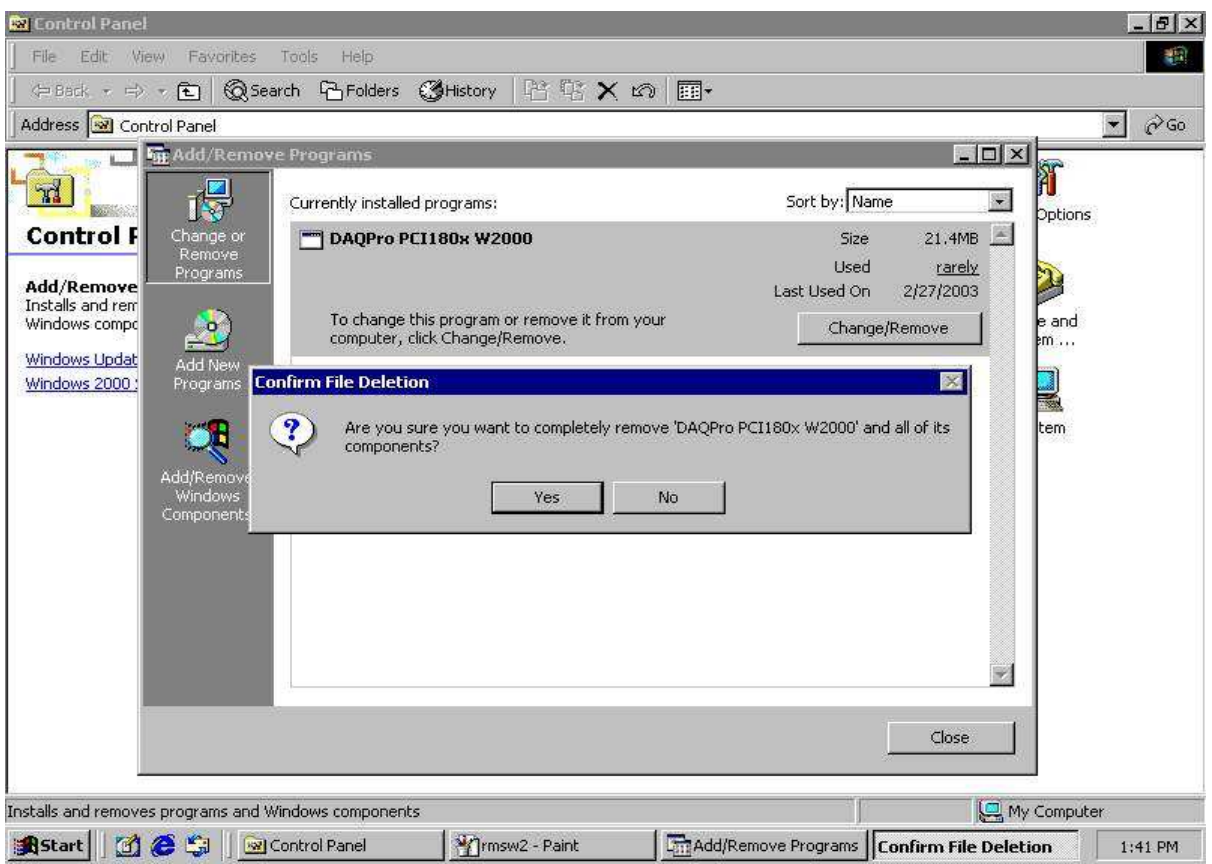

3. Click "Yes"

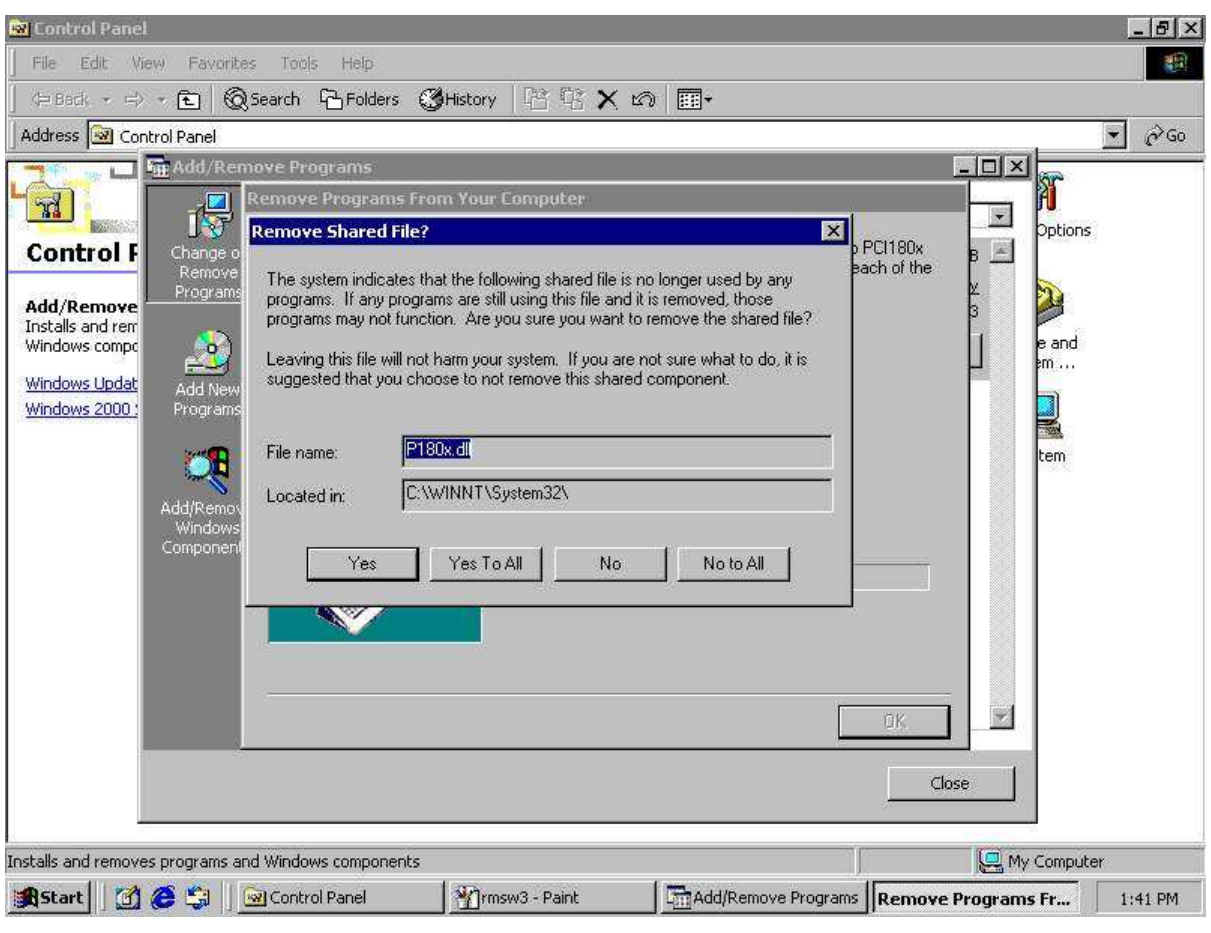

4. Click" Yes to All"

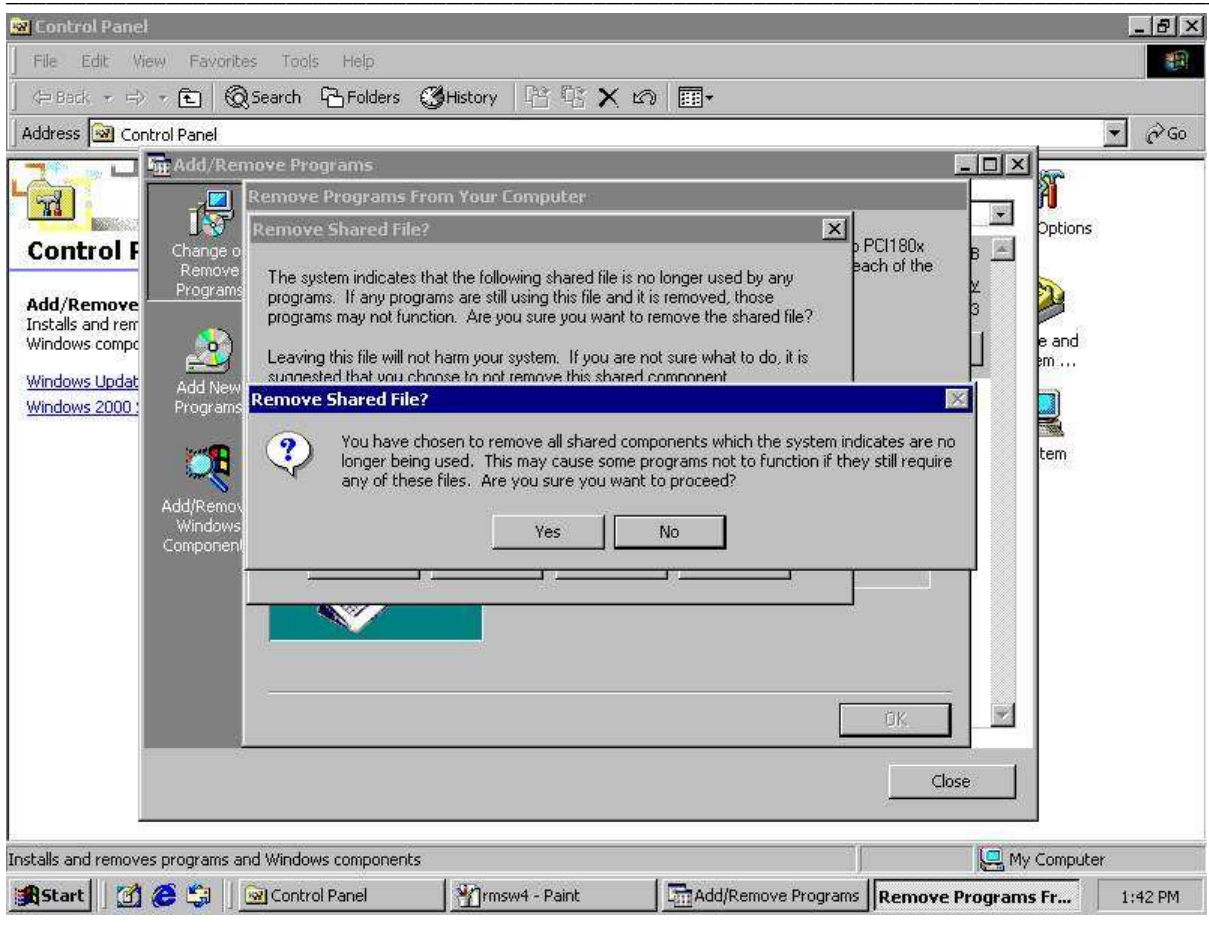

#### 5.Click"Yes"

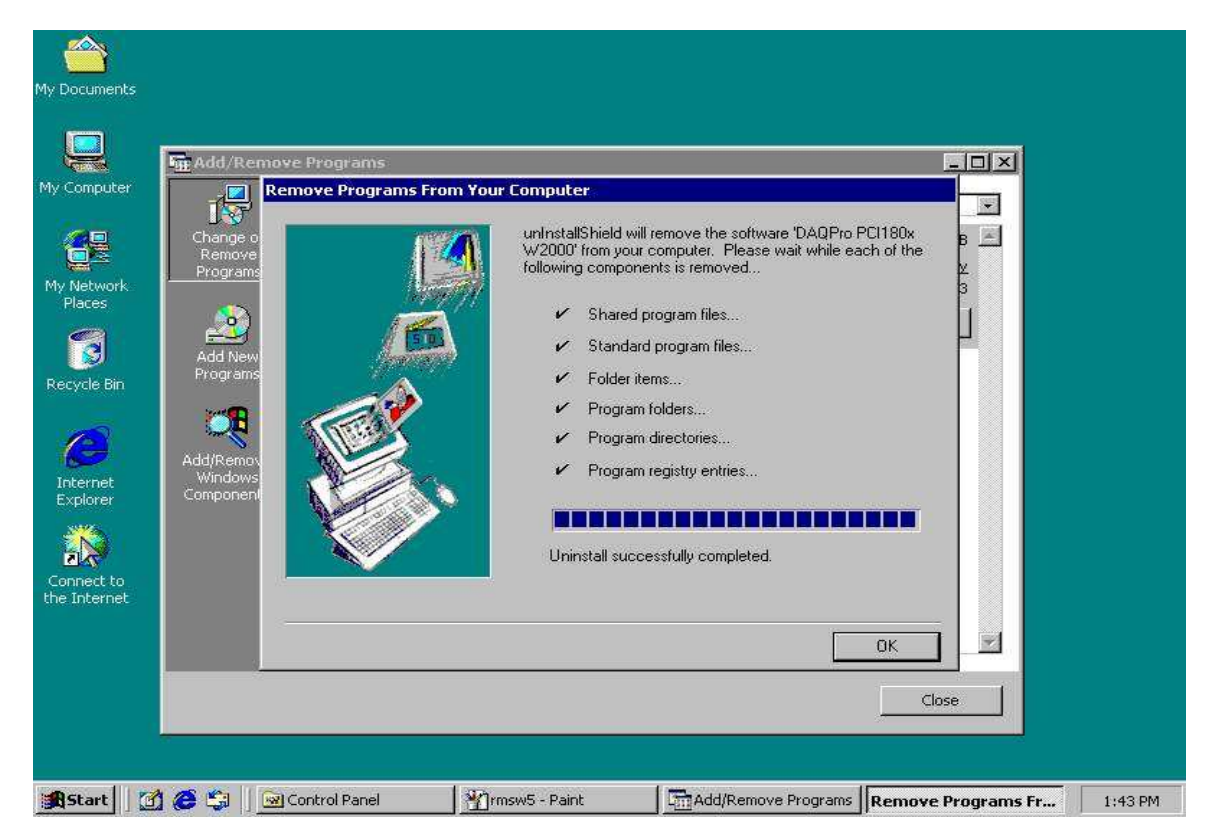

6.Click "OK", then click" Close"

### 1.3 Delete oem?.inf & oem?.pnp

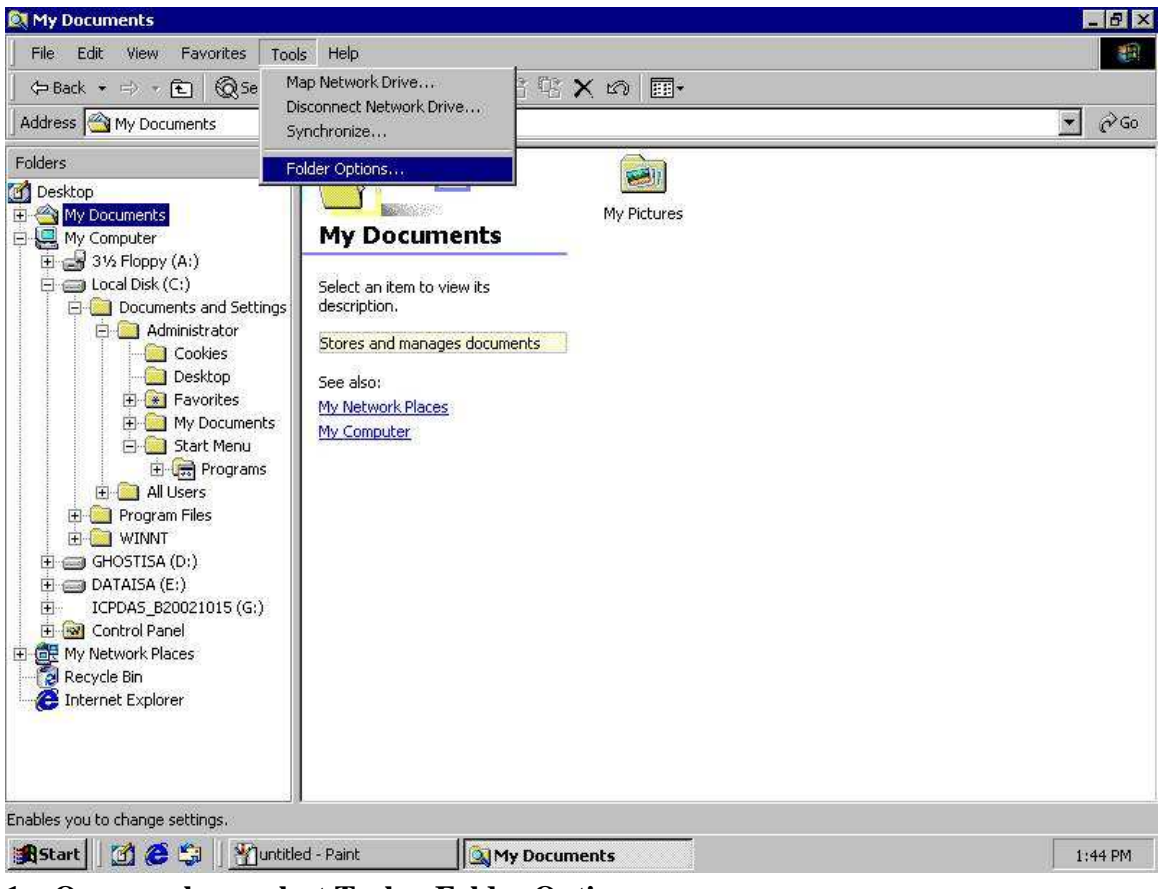

1. Open explore, select Tools->Folder Options..

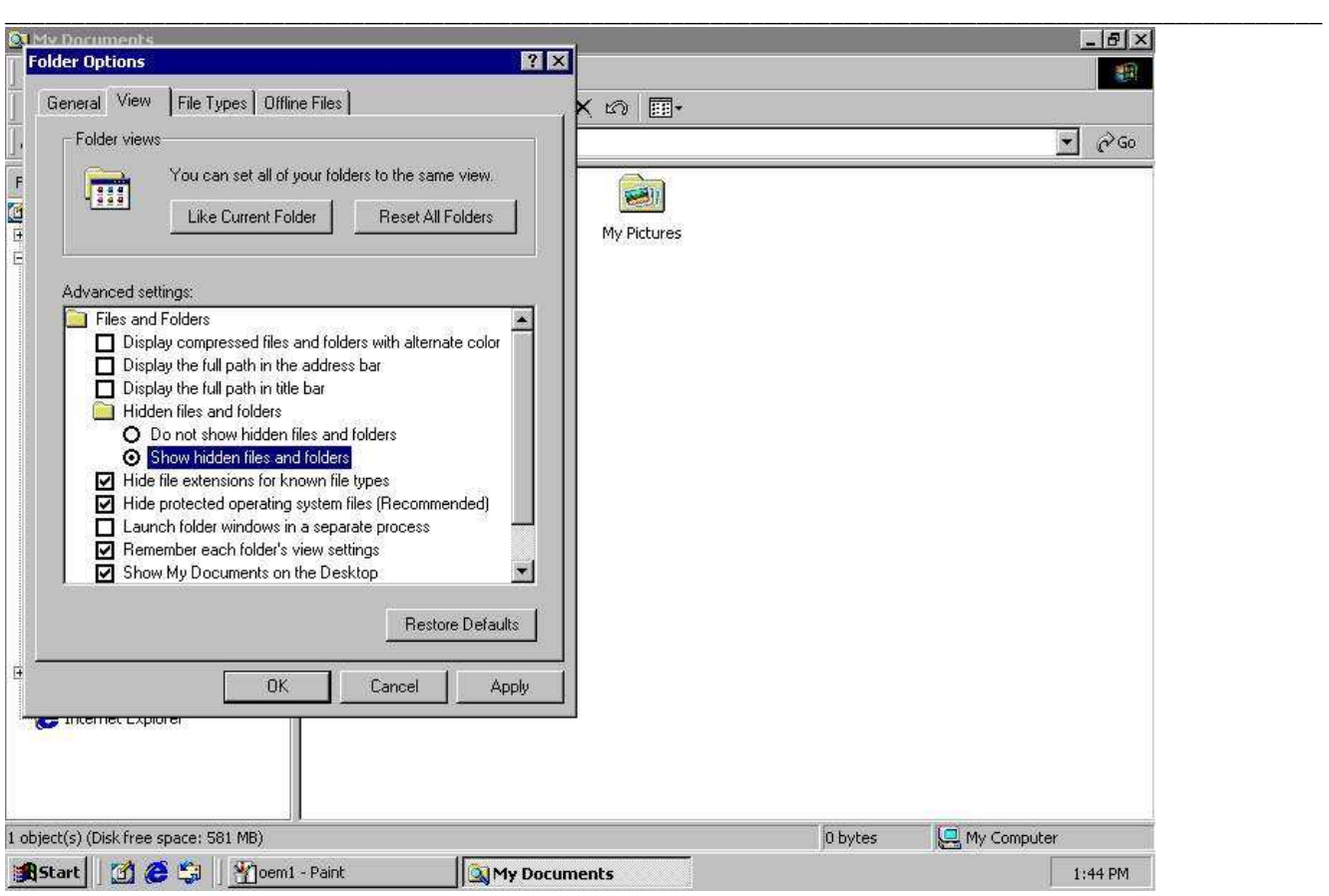

**2.Select Show hidden files and folder, then click "OK"**

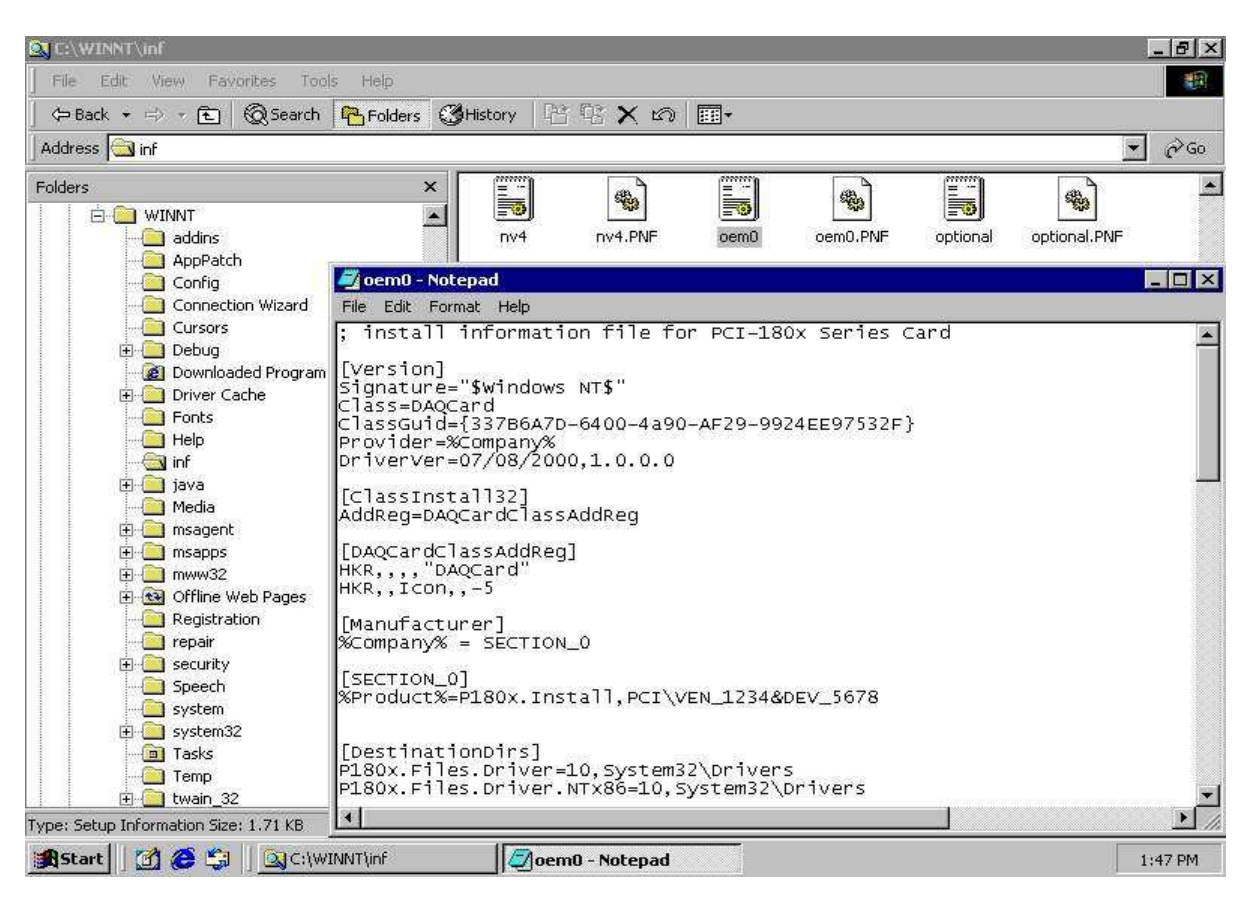

 $\overline{\phantom{a}}$  , and the set of the set of the set of the set of the set of the set of the set of the set of the set of the set of the set of the set of the set of the set of the set of the set of the set of the set of the s

**3.find oem?.inf which contains the DAQCard install information.** 

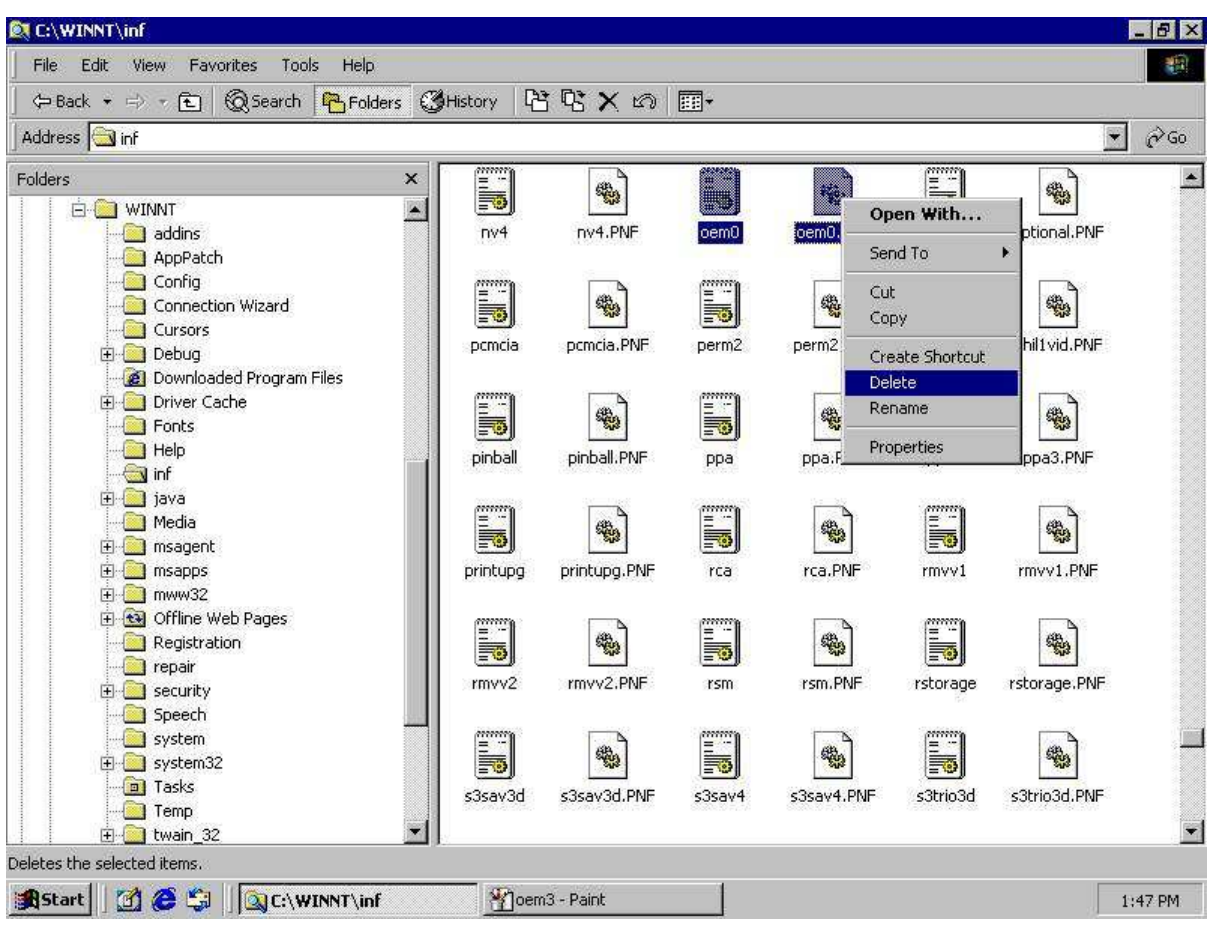

4. Select oem?.inf & oem?. PNF then delete them.

# **2. Un-install DAQCard for Win95**

\_\_\_\_\_\_\_\_\_\_\_\_\_\_\_\_\_\_\_\_\_\_\_\_\_\_\_\_\_\_\_\_\_\_\_\_\_\_\_\_\_\_\_\_\_\_\_\_\_\_\_\_\_\_\_\_\_\_\_\_\_\_\_\_\_\_\_\_\_\_\_\_\_\_\_\_\_\_\_\_\_\_\_\_\_\_\_\_\_\_\_\_\_\_\_\_\_\_\_

### **2.1 Remove Hardware**

| <b>Control Panel</b>                                                                                                    |                                                 |                                 |                                     | $-B X $                                                               |
|----------------------------------------------------------------------------------------------------|-------------------------------------------------|---------------------------------|-------------------------------------|-----------------------------------------------------------------------|
| Edit<br>File<br>View<br>Help<br>Go<br>Favorites                                                                                                    |                                                 |                                 |                                     | 暇                                                                     |
| ¥<br>$\mathbb{C}^n$<br>n<br>山<br>K)<br>÷<br>鹂<br>Up<br>Undo<br>Forward<br>Cut<br>Copy<br>Back<br>Paste                                                                                                    | 窅<br>$\times$<br>Delete<br>Properties           | 歸<br><b>Views</b>               |                                     |                                                                       |
| Address <b>W</b> Control Panel                                                                                                    |                                                 |                                 |                                     | $\blacktriangledown$                                                  |
| ? X <br><b>System Properties</b><br>$\overline{M}$<br>Device Manager   Hardware Profiles   Performance  <br>General<br>Cor<br>C View devices by connection<br>← View devices by type<br>Computer<br>Syster<br>E 2 CDROM<br>Provid <sub>1</sub><br>由 > DAQCard<br>change<br><b>Fig.</b> Disk drives<br><b>B</b><br>Display adapters<br>Microsi<br>日号 Floppy disk controllers<br>Techni<br><b>E</b> Hard disk controllers<br>田 8 Keyboard<br>Monitors<br>Ė.<br>$E \nabla$<br>Mouse<br>由 图 Network adapters<br>Ports (COM & LPT)<br>中 <mark>国</mark> System devices<br>中 <b>奇</b> Universal Serial Bus controllers<br>Remove<br>Print<br><b>Properties</b><br>Refresh | 関<br>Date/Time<br>Mouse<br>Regional<br>Settings | Display<br>Multimedia<br>Sounds | $A^4$<br>Fonts<br>Network<br>System | 剑<br>Game<br>Controllers<br>ODBC Data<br>Sources (32bit)<br>Telephony |
| <b>OK</b><br>Cancel                                                                                                    |                                                 |                                 |                                     |                                                                       |
|                                                                                                    | nced settings.                                  |                                 | My Computer                         |                                                                       |
| 0651<br><b>R</b> Start<br>Exploring - Os (C:)<br>Premhw2 - Paint                                                                                                    | Control Panel                                   |                                 |                                     | <b>B</b> 11:42 AM                                                     |

**1.Open control panel->select system** 

| <b>Control Panel</b>                                                                                                    |                                                 |                                                                             | $-15$ $\times$                                                          |
|----------------------------------------------------------------------------------------------------|-------------------------------------------------|-----------------------------------------------------------------------------|-------------------------------------------------------------------------|
| View<br>Help<br>File<br>Edit<br>Go<br><b>Favorites</b>                                                                                                    |                                                 |                                                                             | 嚈                                                                       |
| ¥<br>G<br>$\mathbb{Z}$<br>h<br>K)<br>殿<br>Up<br>Undo<br>Back<br>Cut<br>Forward<br>Copy<br>Paste                                                                                                    | 窅<br>$\times$<br>Delete<br><b>Properties</b>    | 歸<br><b>Views</b>                                                           |                                                                         |
| Address <a> <b>Gallerian</b><br/> Control Panel</a>                                                                                                    |                                                 |                                                                             | $\overline{\phantom{a}}$                                                |
| <b>Abr</b><br> ? X <br><b>System Properties</b><br>$\mathbb{R}^l$<br>Device Manager   Hardware Profiles   Performance  <br>General<br>Cor<br>C View devices by type<br>C View devices by connection<br>Computer<br>Syster<br>CDROM<br>由<br>Provid <sub>1</sub><br>白<>DAQCard<br>change<br>ICPDAS, PCI-1800/PCI-1<br>Refresh<br><b>Fi</b> Disk drives<br>Remove<br>Microsi<br>g<br>Display adapters<br>Ė<br>Print<br>Techni<br>日号 Floppy disk controllers<br>由 B Hard disk controllers<br>Properties<br>田 @ Keyboard<br>پ<br>Monitors<br>Ė.<br><b>E</b> Mouse<br>由 图 Network adapters<br><b>E- y</b> Ports (COM & LPT)<br><b>E</b> System devices<br>+ C Universal Serial Bus controllers | 驒<br>Date/Time<br>Mouse<br>Regional<br>Settings | ٦<br>$A^4$<br>Fonts<br>Display<br>Multimedia<br>Network<br>Sounds<br>System | 39I<br>Game<br>Controllers<br>ODBC Data<br>Sources (32bit)<br>Telephony |
| Remove<br><b>Properties</b><br>Refresh<br>Print                                                                                                    |                                                 |                                                                             |                                                                         |
| <b>OK</b><br>Cancel                                                                                                    | nced settings.                                  | My Computer                                                                 |                                                                         |
| <b>出Start 12 @ Sil</b><br>Exploring - temp<br>Premhw1 - Paint                                                                                                    | Control Panel                                   |                                                                             | <b>B</b> 11:45 AM                                                       |

2. Select DAQCard, then Remove

| <b>Ex</b> Control Panel                                                                                                    | $-10 \times$                                          |
|----------------------------------------------------------------------------------------------------|-------------------------------------------------------|
| File<br>Edit<br>View<br>Help<br>Go<br>Favorites                                                                                                    | 暇                                                     |
| ¥<br>$\mathbb{C}$<br>n<br>窅<br>$\vec{t}$<br>$\infty$<br>$\times$<br>Up<br>Undo<br>Cut<br>Copy<br>Delete<br><b>Properties</b><br>Back<br>Forward<br>Paste                                                                                                    | $\frac{3}{2}$<br><b>Views</b>                         |
| Address W Control Panel                                                                                                    | $\overline{ }$                                        |
| 巽<br>? X <br><b>System Properties</b><br>$\mathbb{R}^d$<br>Device Manager<br>Hardware Profiles   Performance<br>Date/Time<br>General<br>Cor                                                                                                    | ा<br>$A^4$<br>Fonts<br>Game<br>Display<br>Controllers |
| ← View devices by type<br><b>Confirm Device Removal</b><br> ? X <br>Computer<br>Syster<br>ICPDAS, PCI-1800/PCI-1802 Card<br>CDROM                                                                                                    | æ<br>ODBC Data<br>Network<br>timedia                  |
| 由<br>Provid <sub>1</sub><br>白<>DAQCard<br>change<br>CPDAS, PCI-180<br>Warning: You are about to remove this device from your system.<br><b>Fi</b> Disk drives<br>Microsi<br>中興<br>Display adapters<br>Techni<br>日号 Floppy disk controllers<br>由<br>Hard disk controllers<br>田 6% Keyboard<br>OK<br>Cancel<br> | Sources (32bit)<br>۰<br>bunds<br>System<br>Telephony  |
| Remove<br><b>Properties</b><br>Refresh<br>Print<br><b>OK</b><br>Cancel<br>nced settings.<br><b>出Start 图 图 图</b><br>Exploring - temp<br>Fremhw2 - Paint<br>R Control Panel                                                                                                    | My Computer<br><b>B</b> 11:46 AM                      |

3.click "OK", then click "OK" and finish.

## 2.2 Remove software

| <b>Ed</b> Control Panel                                                  |                                                |                              |                                        |                      |              |                | $-19x$                       |
|--------------------------------------------------------------------------|------------------------------------------------|------------------------------|----------------------------------------|----------------------|--------------|----------------|------------------------------|
| Edit<br><b>View</b><br>Go<br><b>Favorites</b><br>Eile                    | Help                                           |                              |                                        |                      |              |                | $\mathbf{m}$                 |
| 山<br>Up<br>Back<br>Forward                                               | ¥<br>嗿<br>Cut<br>Copy                          | $\mathbb{C}^1$<br>Paste      | $\times$<br>$\infty$<br>Delete<br>Undo | 窅<br>Properties      | 歸<br>Views   |                |                              |
| Address <b>W</b> Control Panel                                           |                                                |                              |                                        |                      |              |                | $\blacksquare$               |
| $\mathbb{R}^l$<br><b>Control Panel</b>                                   | <b>B</b> 200<br>Ġ.<br>Accessibility<br>Options | Add New<br>Hardware          | Add/Remove<br>Programs                 | 関<br>Date/Time       | D<br>Display | $A^4$<br>Fonts | ा<br>Game<br>Controllers     |
| <b>Add/Remove Programs</b><br>Sets up programs and creates<br>shortcuts. | Internet<br>Options                            | $\cdots$<br>####<br>Keyboard | Modems                                 | Mouse                | Multimedia   | Network        | ODBC Data<br>Sources (32bit) |
| Microsoft Home<br><b>Technical Support</b>                               | Ù<br>Passwords<br><b>Users</b>                 | Power<br>Management          | Printers                               | Regional<br>Settings | Sounds       | System         | Telephony                    |
|                                                                          |                                                |                              |                                        |                      |              |                |                              |
|                                                                          | Sets up programs and creates shortcuts.        |                              |                                        |                      | My Computer  |                |                              |
| G S   Q Exploring - temp<br><b>B</b> Start                               |                                                | <b>X</b> Tremhw3 - Paint     |                                        | Control Panel        |              |                | <b>B</b> 11:47 AM            |

1. Open control panel->select Add/Remove Program

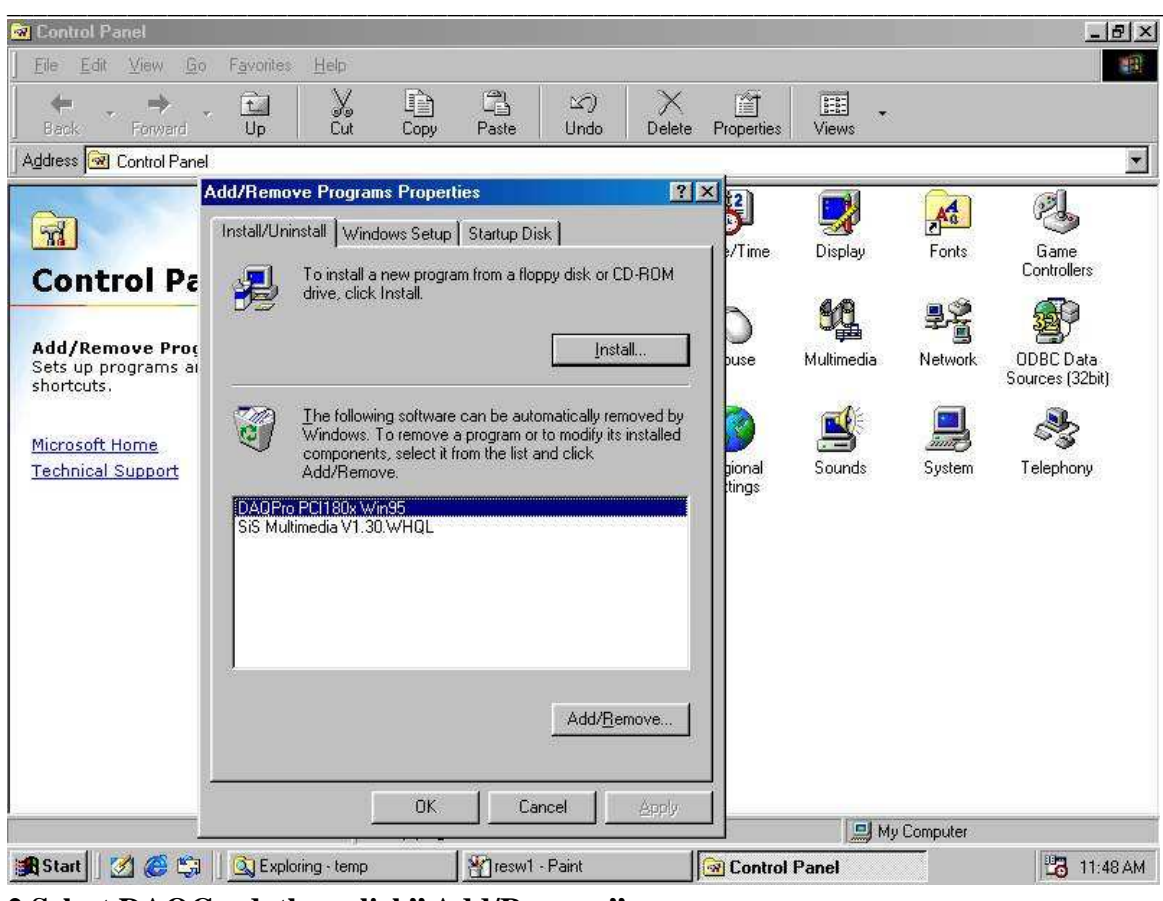

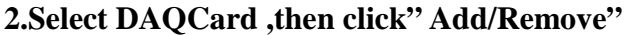

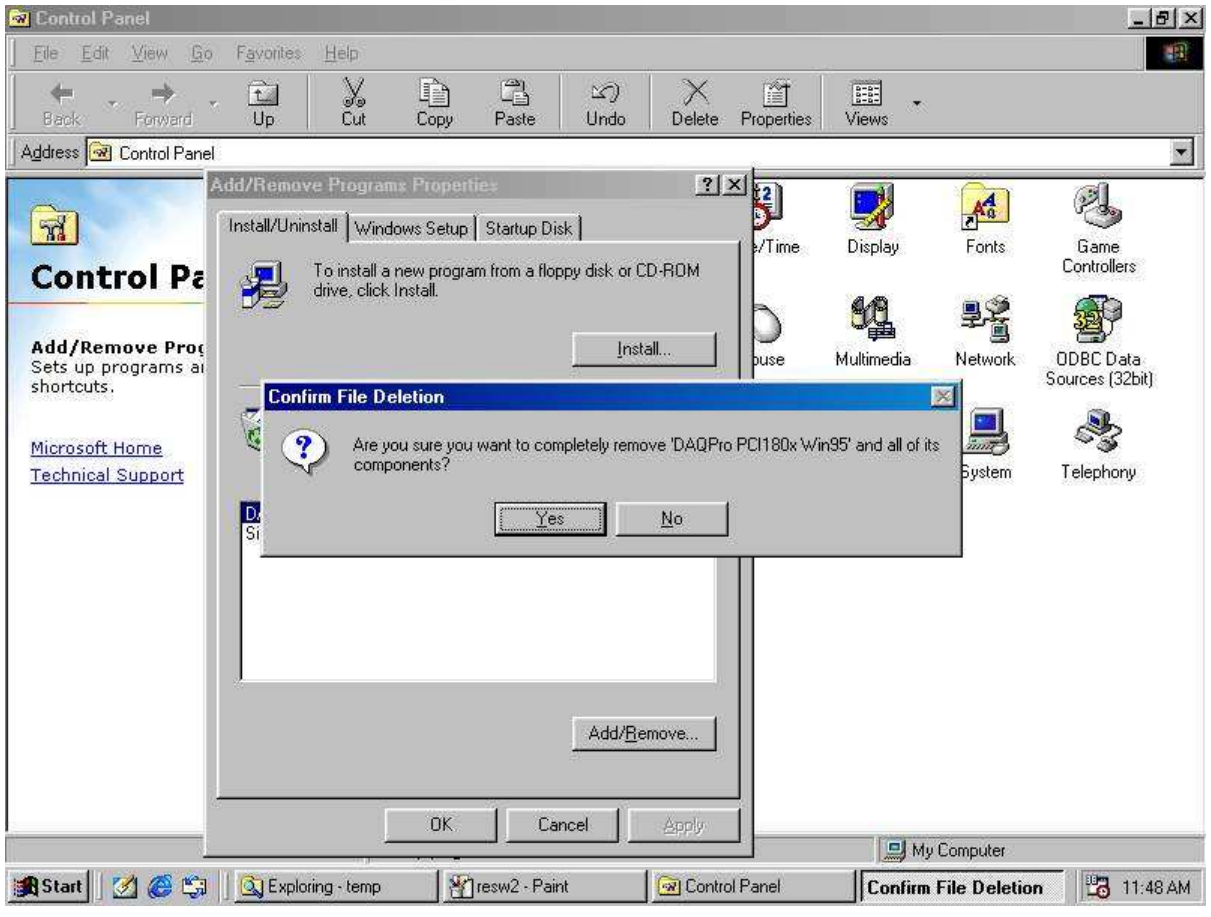

#### 3. Click "Yes"

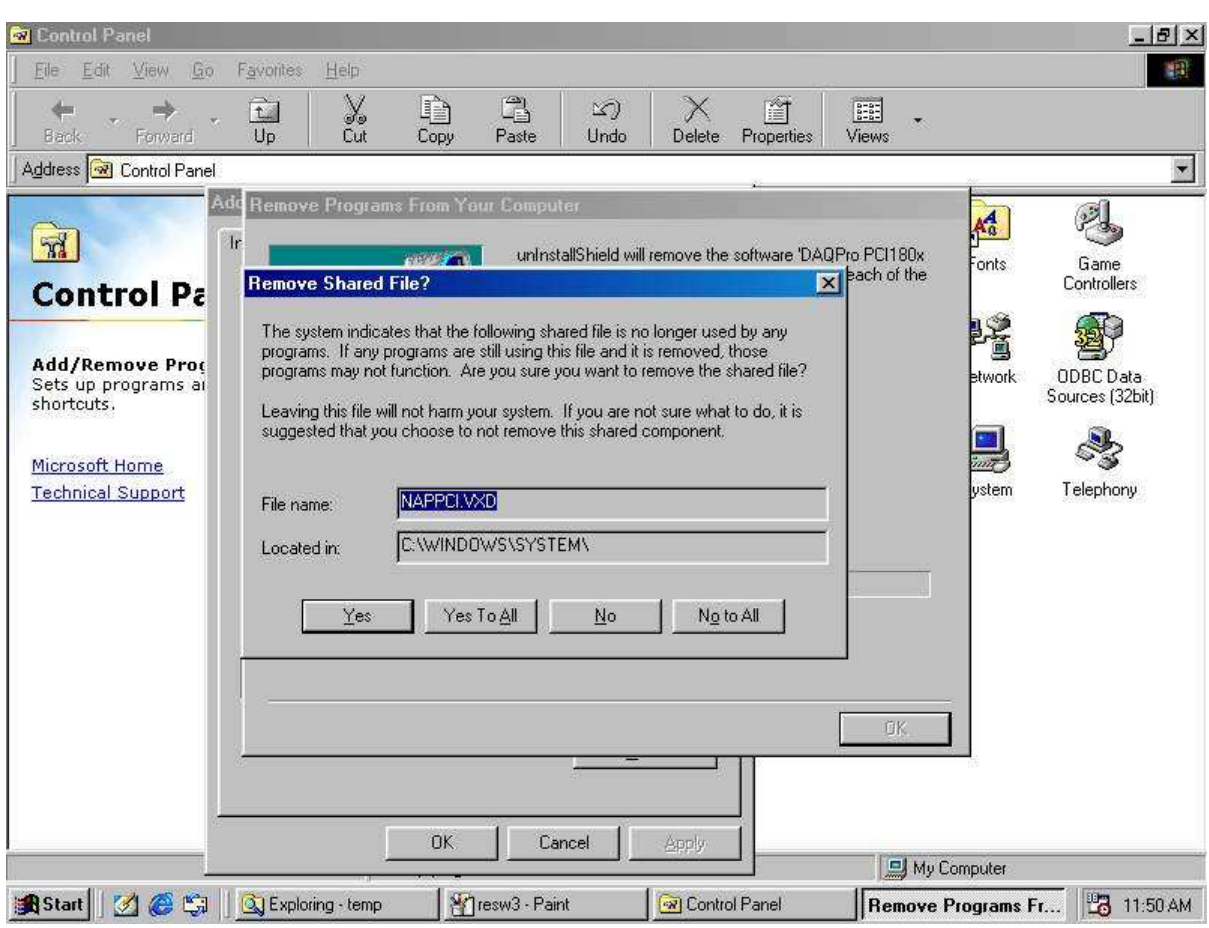

4. Click" Yes To All"

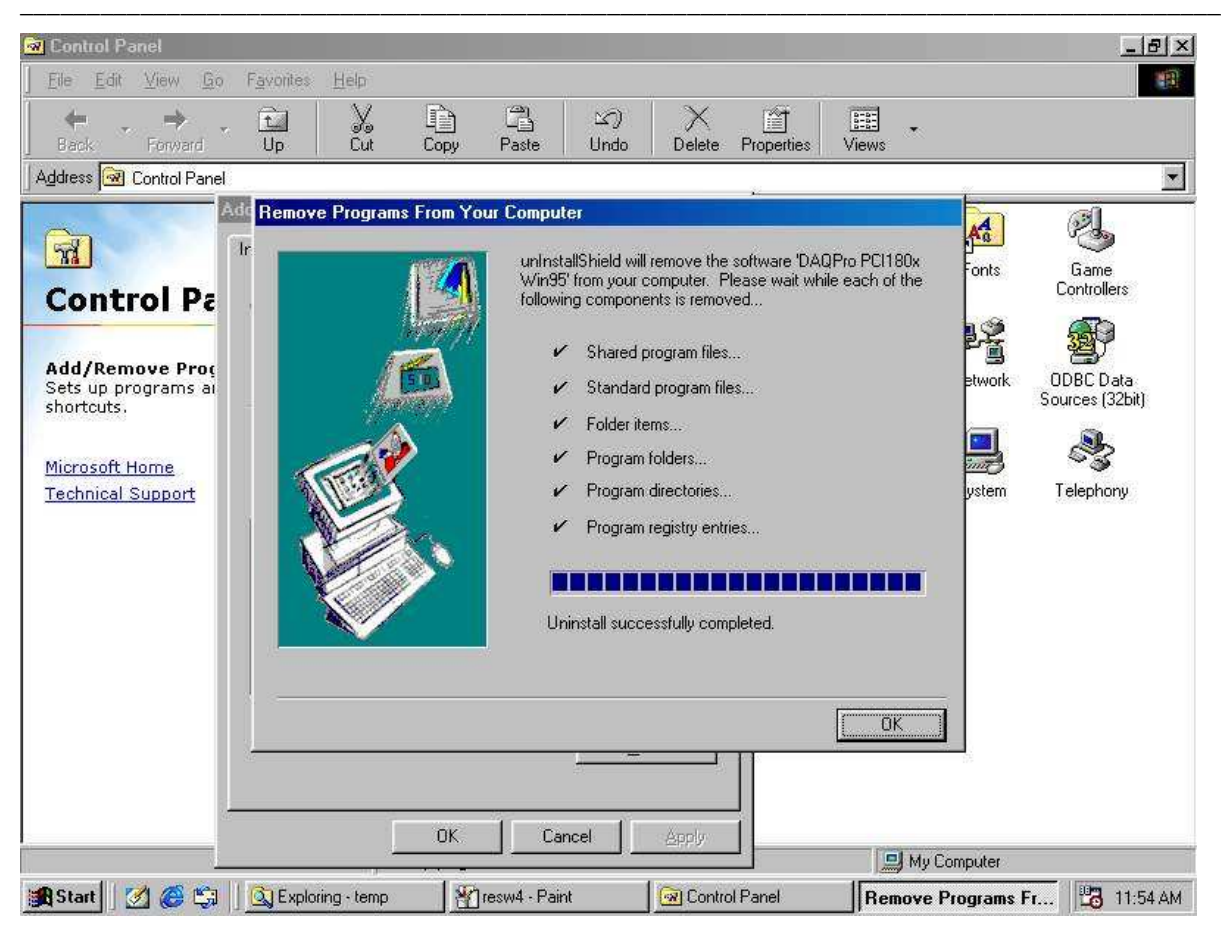

5.Click"OK", then click"OK" and finish